令和5年 4月 5日

全国歴史教育研究協議会

## 会 長 南 和 男

(東京都立武蔵高等学校統括校長)

## 令和5年度 第1回全国理事会開催のご案内

理事の皆様にはますますご清祥のこととお慶び申し上げます。昨年度も全国歴史教育研究協議 会の活動にご協力いただき、厚くお礼申しあげます。

さて、このたび下記の通りオンラインにて全国理事会を開催いたします。校務ご多忙の折とは 存じますが、万障お繰り合わせの上、ご参加くださいますようご案内申し上げます。

記

- 1 日 時 令和5年 5月20日(土)午後1時~ 開会
- 2 議 題 令和4・5年度会務、会計について 第64回研究大会(東京大会)の準備状況 第65回研究大会(埼玉大会)の準備状況 他
- 3 開催方法 Web 会議システム Zoom を使用
- 4 参加方法
- (1)参加の有無を下記の URL から form にご入力いただきますようお願い申し上げます(QR コードからも入っていただけます)。5月17日(水)を〆切とさせていただきます。

https://forms.office.com/r/NxnbT7pwR0

- (2)5月19日(金)までに、当事務局からご入力いただきましたEメール アドレスにミーティング ID とパスコード、資料を配信します。
- 
- (3)当日は開会20分前頃よりアクセスを開放しますので、開会までに必ず 接続確認を行い、資料をお手元にご用意ください。
- ■パソコンで参加する場合
- ①インターネットブラウザで Zoom を開き、「ミーティングに参加」をクリックします。
- ②ミーティング ID と名前(「都道府県 名前」(例・東京 豊田)の形式)で入力し、「参加」 をクリックします。
- ③パスワードを入力し、「ミーティングに参加」をクリックします。
- ④「ビデオ付きで参加」か「コンピューターでオーディオに参加」をクリックします。
- ■スマホで参加する場合
- ①スマホの Zoom アプリ画面の「ミーティングに参加」をタップします。
- ②ミーティング ID と名前を「都道府県 名前」(例・東京 豊田)の形式で入力します。 ③パスワードを入力し、「続行」をタップします。
- ④「インターネットを使用した通話」か「デバイスオーディオを介して通話」をタップします。 ⑤マイクの設定は発言しない場合は、ミュート(画面左下端のマイクのマークに赤い斜線の表 示)にしてください。相手側の声が聞こえてこない場合は、スピーカーの設定(画面左上に あるスピーカーのマーク)を確認してください。
- 5 その他

・あらかじめ、当日使用する端末(パソコン、タブレット、スマホ)に Zoom のアプリをダウ ンロードして、ネットワーク環境をご確認いただきますようお願いいたします。

- ・ミーティング中は、他のアプリケーションを終了すると通信への負荷が減ります。
- ・当日接続でご不明点がございましたら、当事務局までEメールにてお問い合わせください。

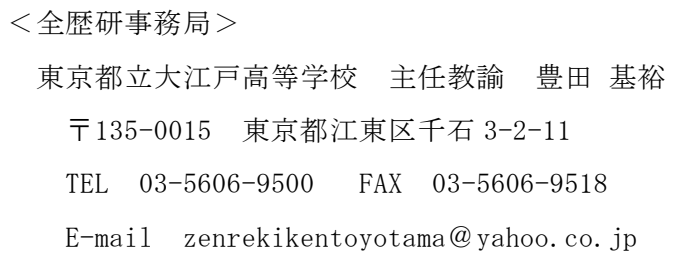